## Logging in to Course Director

**You MUST use the username and password highlighted below! Individual credentials WILL NOT work.**

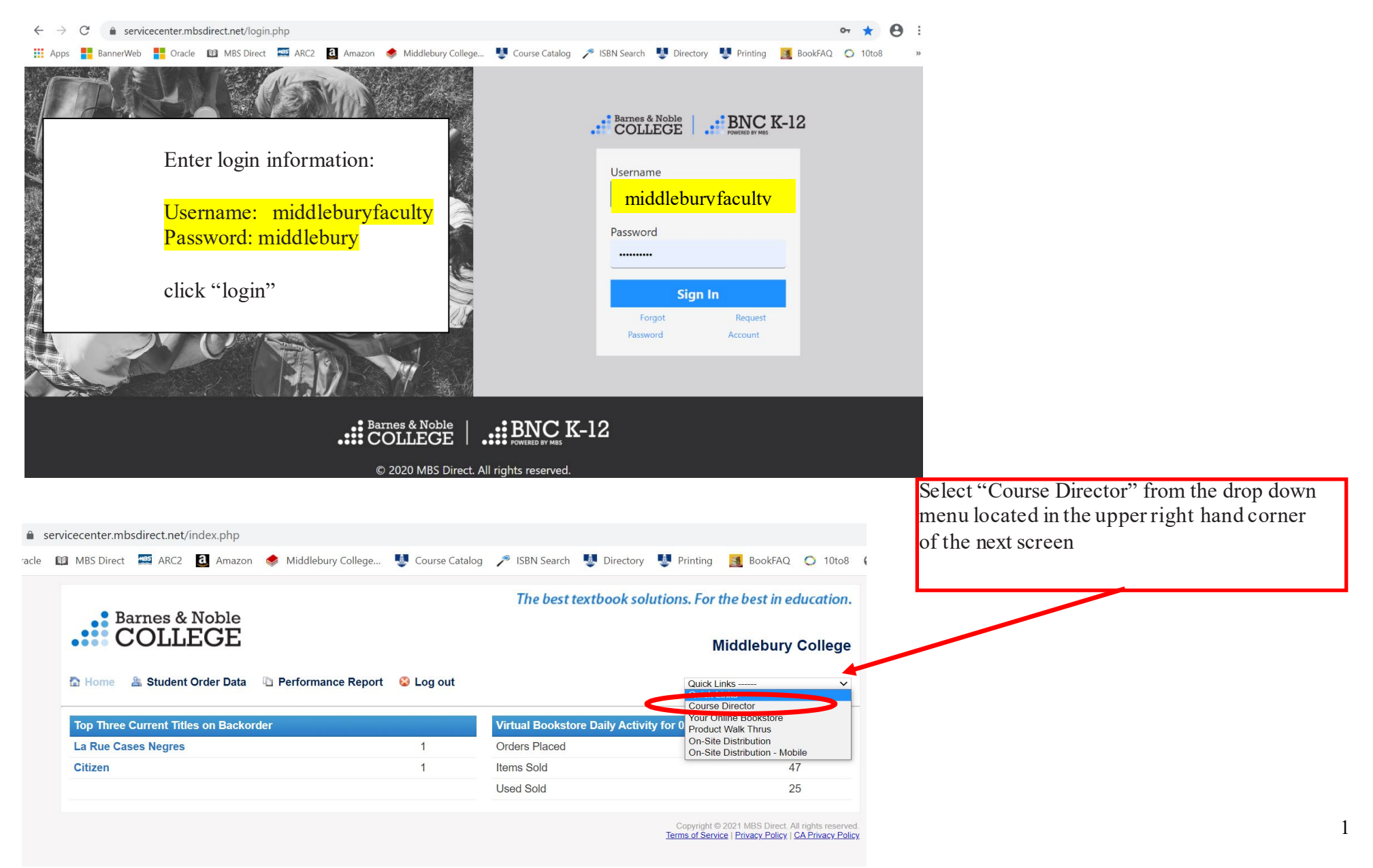

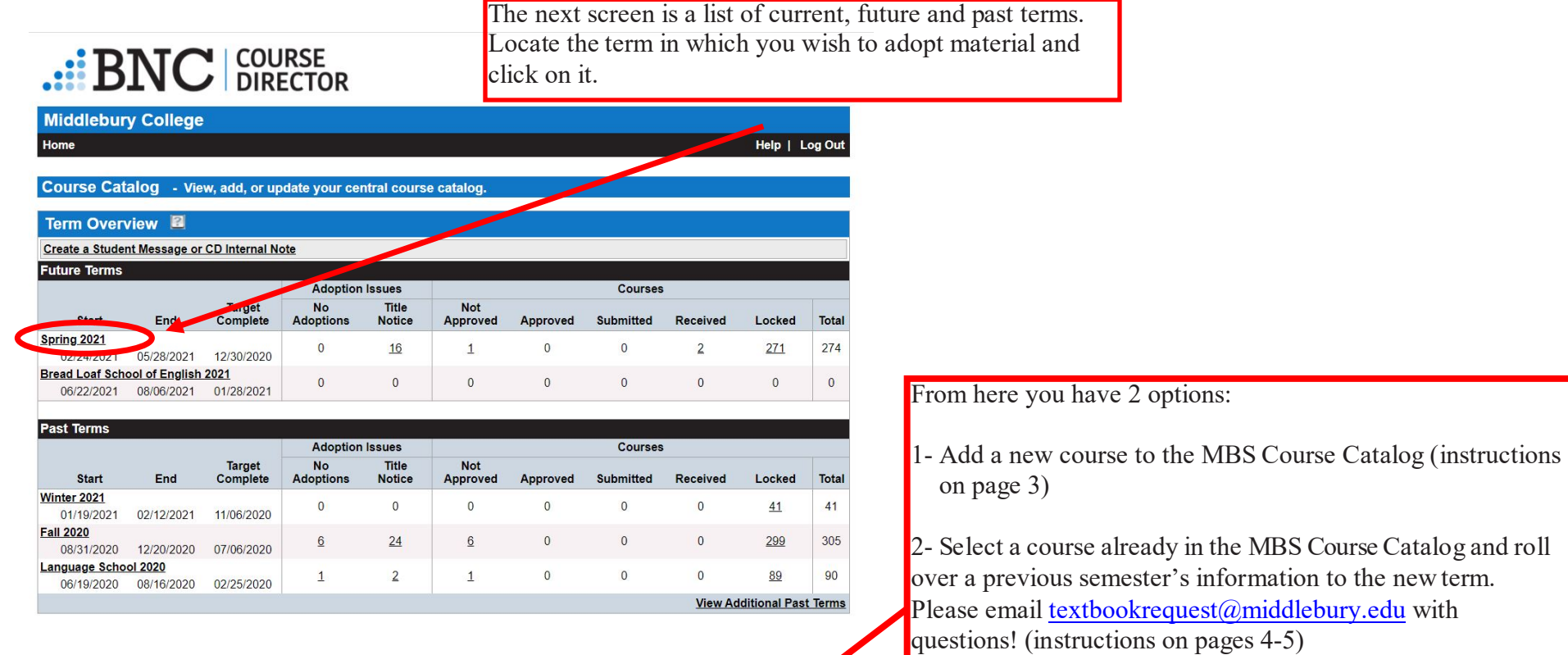

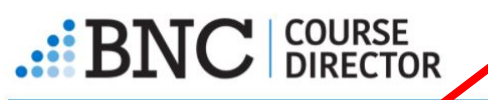

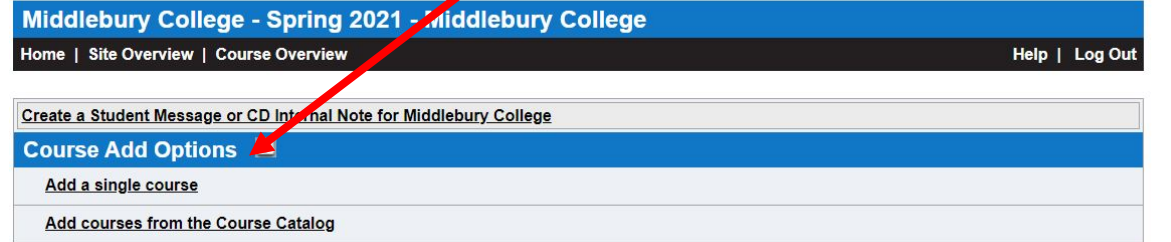

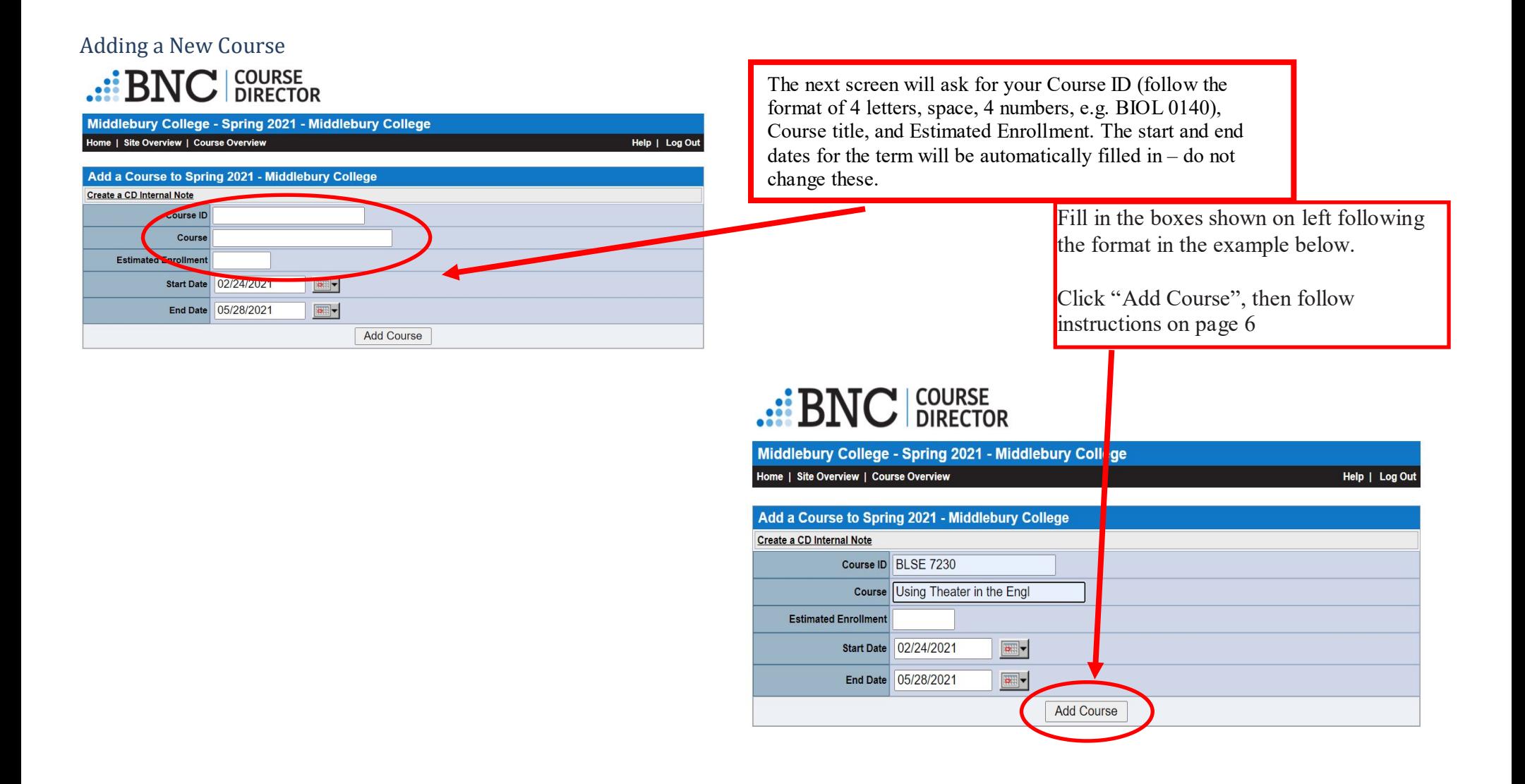

Adding a Course From the Course Catalog

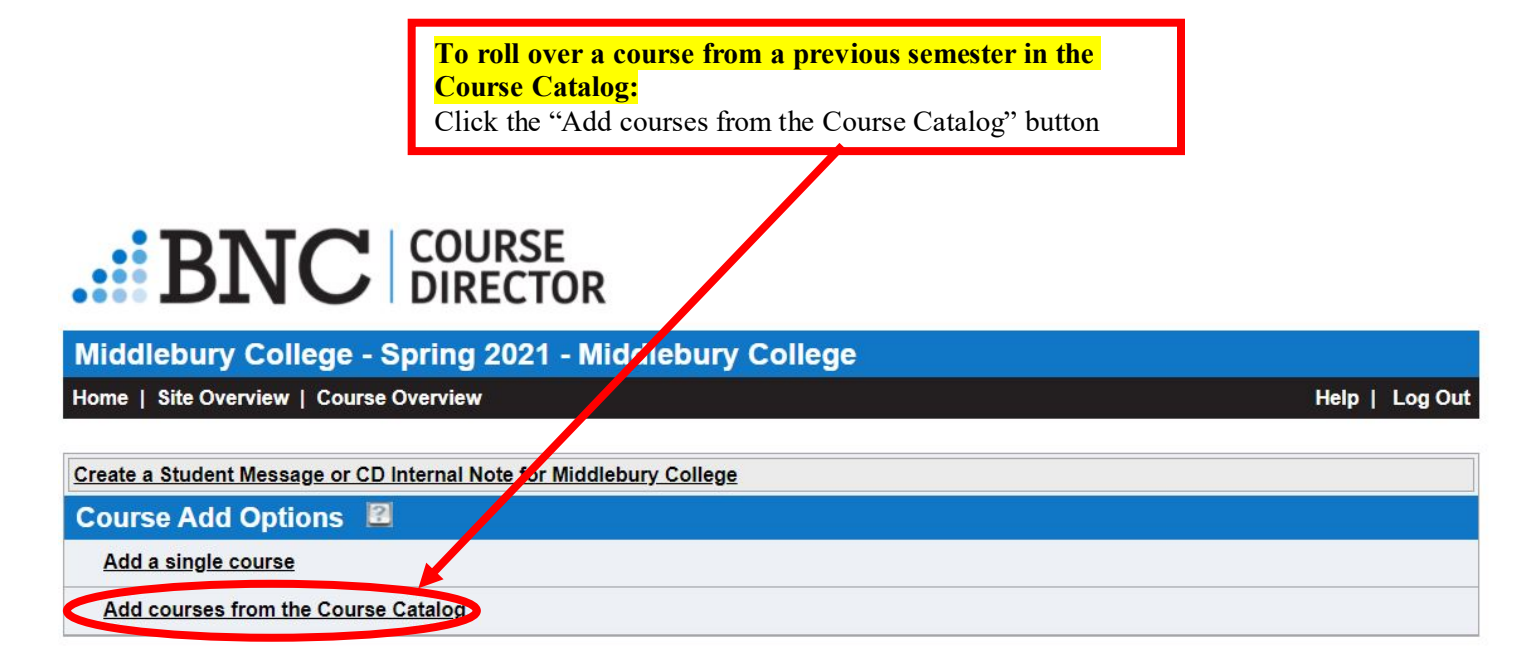

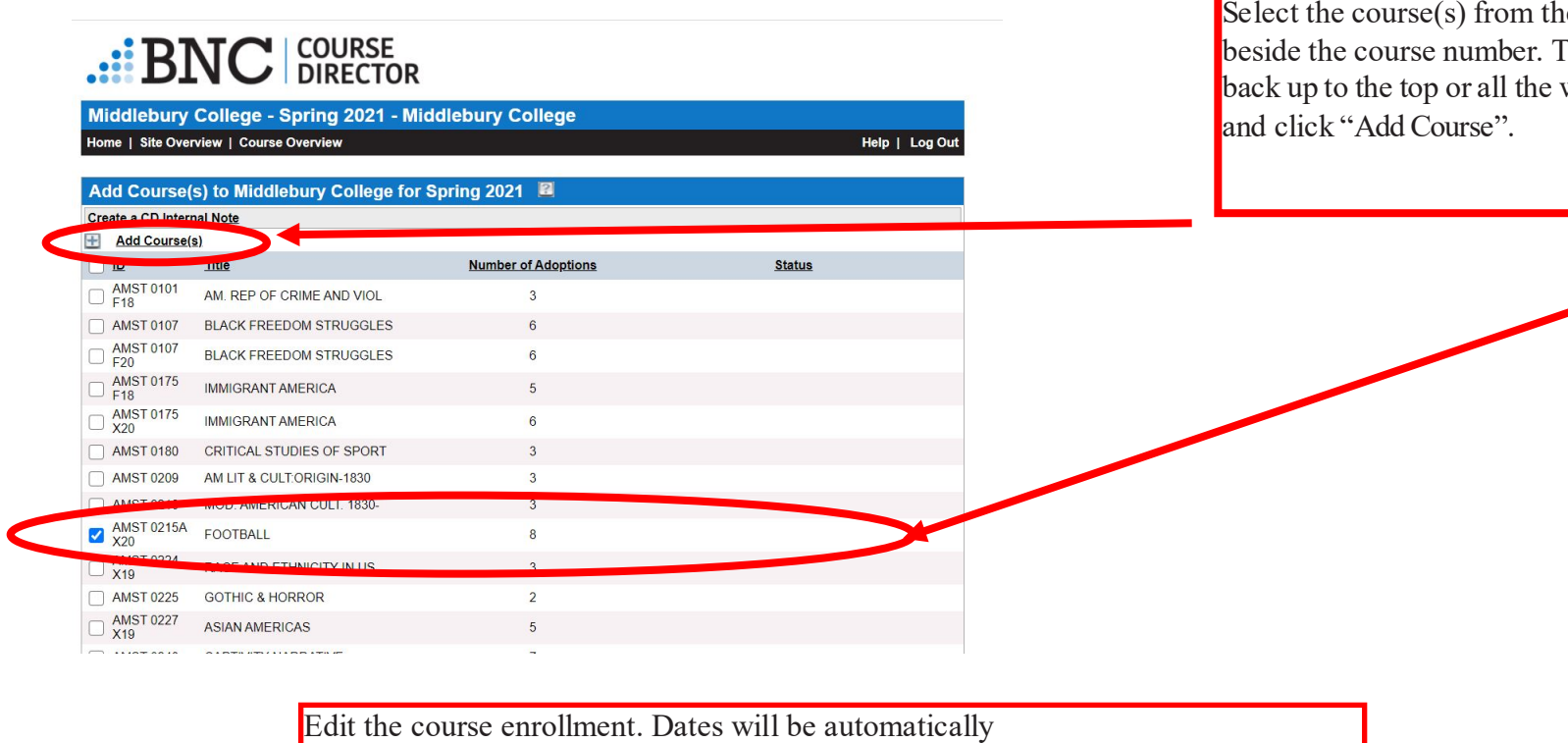

ie list by checking the box Then scroll either all the way way to the bottom of the page

updated – do not change these. Once complete, click the Add Course(s) button. This will bring you back to the list of courses in the current term.  $\cdot$ : BNC  $|_{\texttt{DIRECTOR}}^{\texttt{COUNSE}}$ Middlebury College - Spring 2021 - Middlebury College Home Rite Overview | Course Overview Help | Log Out Add Course(s) Middlebury College for Spring 2021 Course **Title** Enrollment **Start Date End Date** AMST 0215A<br>X20 02/24/2021 05/28/2021 FOOTBALL  $\overline{\sigma}$  .  $\boxed{\frac{\alpha}{\alpha}}$ Add Course(s)

Adopting Materials This will take you back to the Course Overview for the current term where the course you've just added will now be listed. Either scroll down to your course, or search for the course number in the "Course ID" box and hit the "Show Courses" button to pull up the course.

> Click on the course ID or course title once you've found it to review the materials that carried over or to adopt new materials.

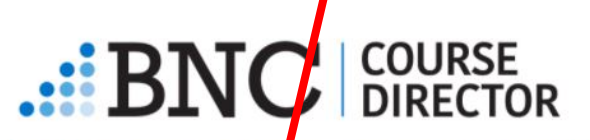

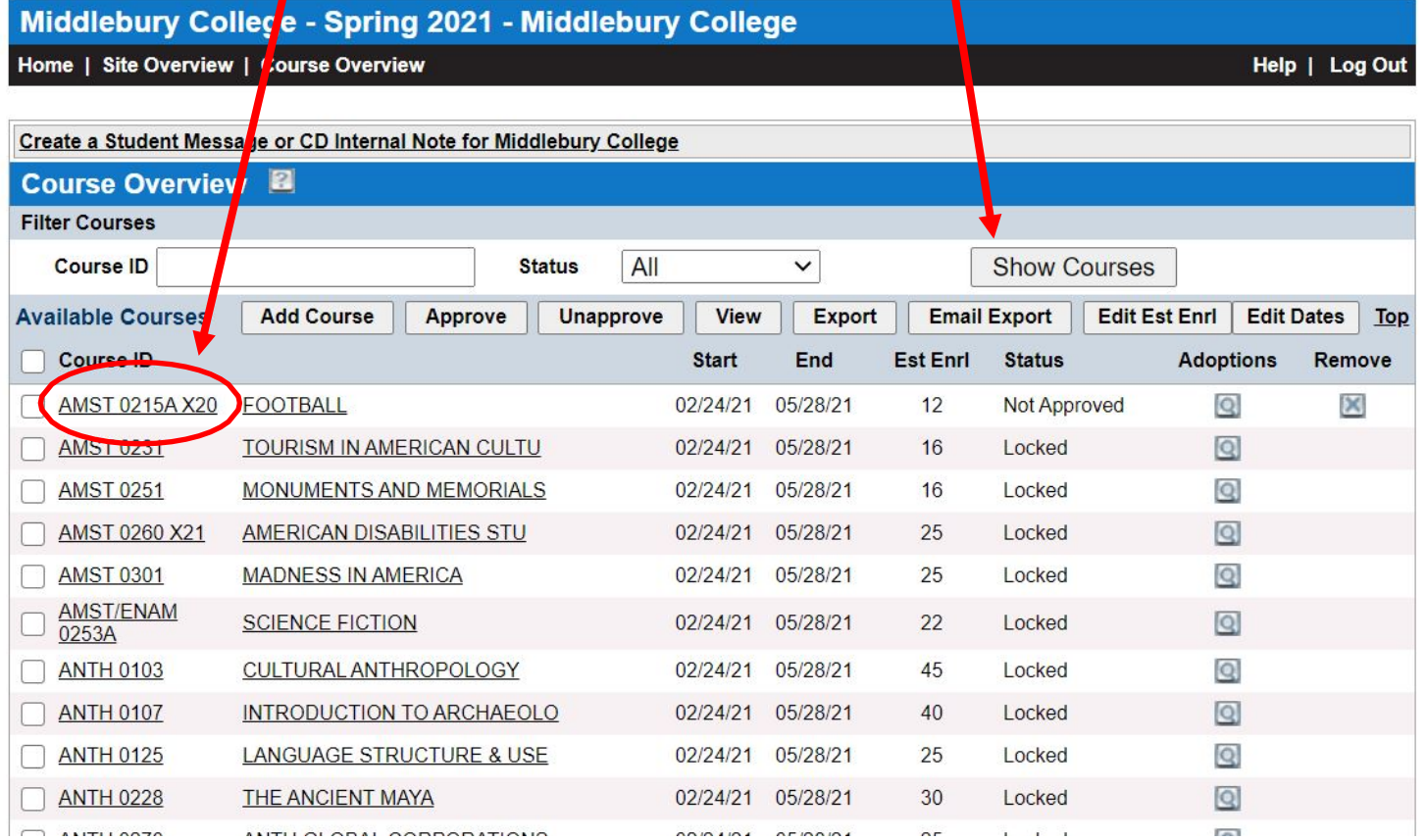

#### $\cdot$ :  $\mathrm{BNC}$  course To review materials rolled over: you'll see a list of titles that carried over Middlebury College - Spring 2021 - Middlebury College from the previous semester. If everything is good, you can approve the Home | Site Overview | Course Overview Help | Log Out course (Page 10). If you need to remove a title, click "Remove title from list" on the right. If you need to add a title, click "Add Adoptions" on the **Results** Showing 8 Adoptions from 1 selected Course. left and follow instructions on the next page. Adoptions for AMST 0215A X20 FOOTBALL 2 2/24/2021-5/28/2021 **Estimated Enrollment: 12** Create a Student Message or CD Internal Note for AMST 0215A X20 FOOTBALL Approve HE Add Adoptions to AMST 0215A X20 Update Course Information AGAINST<br>Football **Against Football** Remove title from list Author: Almond, Steve Edition: 2015 **Selected Format Used** ISBN 13: 978-1-61219-491-2 vrew ISBN 10: 1-61219-491-5 Paperback  $\sqrt{ }$  \$15.95 \$11.96 **STEVE ALMOND MBS Direct SKU #: 1778420** PRICES SUBJECT TO CHANGE Publisher: Penguin Random House Llc Publisher Imprint: Melville House Publishing  $\vee$  New or Used  $\vee$ Adoption is Required  $\blacktriangleright$  Show **Messaging** Details Components Breaking the Line: The Season in Black College Football That **BEAKING**<br>THE LINE Remove title from list Transformed the Sport and Changed the Course of Civil Rights

To add adoptions to a new course: select "Add Adoptions" on the upper left to adopt materials to the course you selected.

# $\cdot$ :: BNC  $\vert$  COURSE

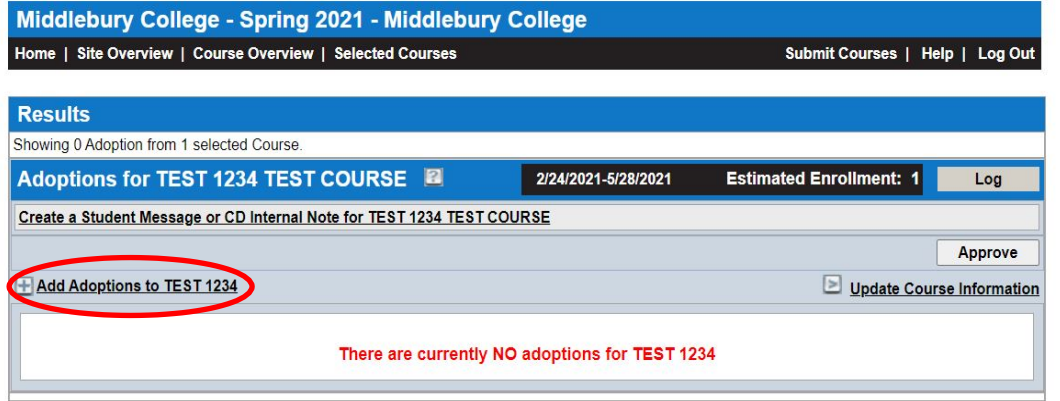

When you search for the materials, you should see this page appear that shows the book to the left and book information to the center and right of the screen. Once you have confirmed this is the correct book, click "Add to Adoptions". When you've added all your titles, follow approval instructions on page 10.

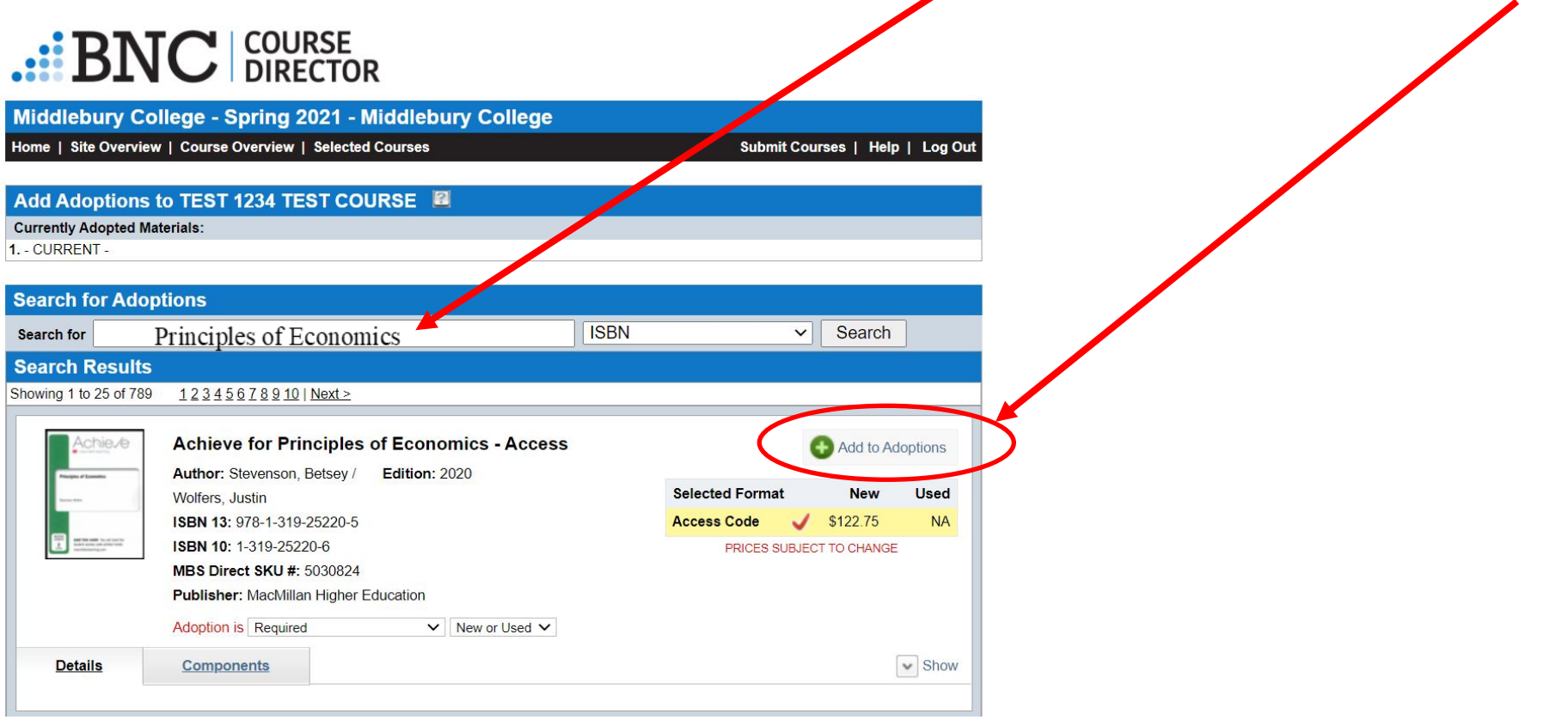

### Adding a title to the MBS Database

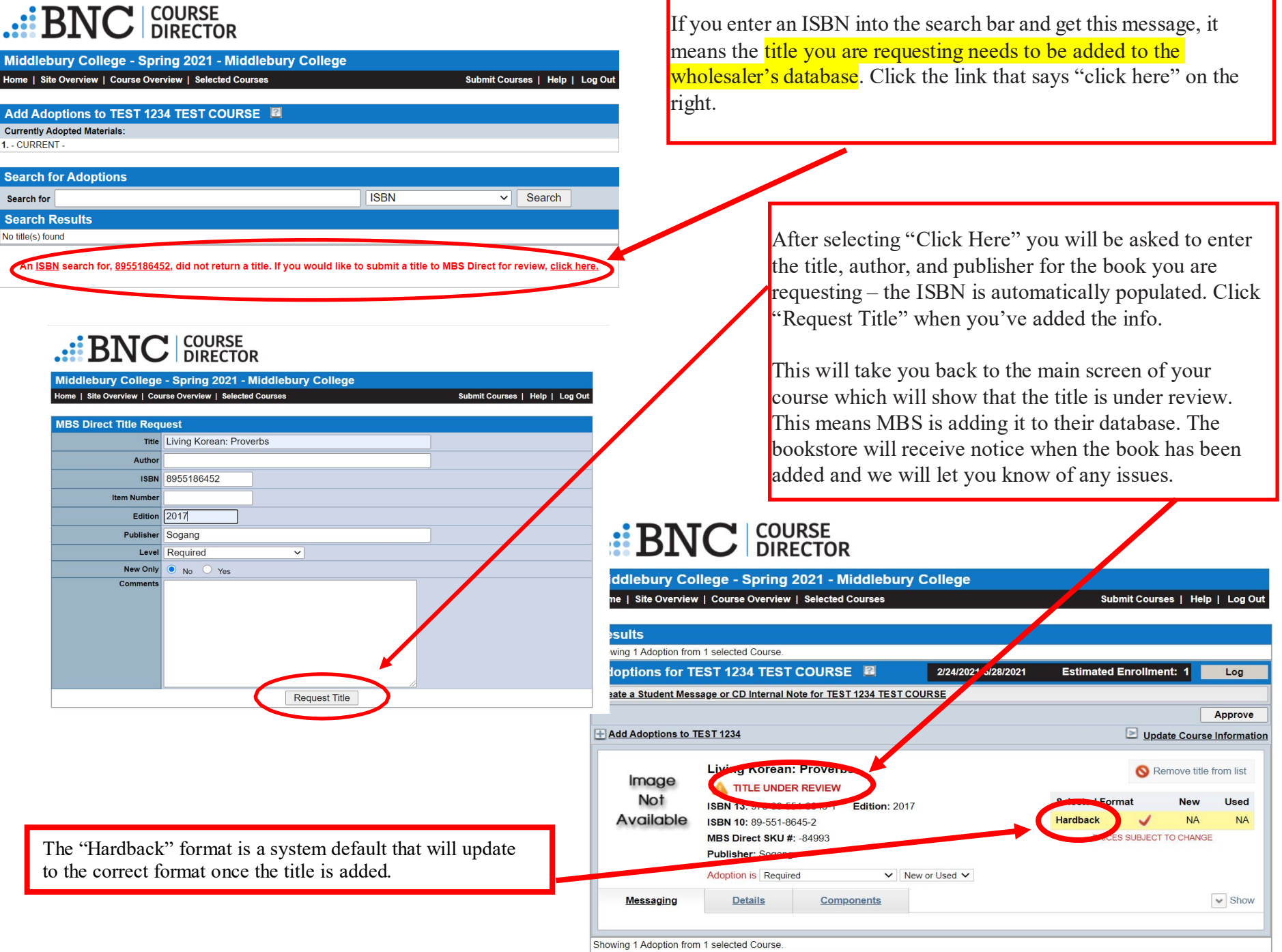

#### Adding a Non-Title Adoption (Course Packs, PDFs/Canvas, No Text Required, etc)

## **COURSE<br>DIRECTOR**

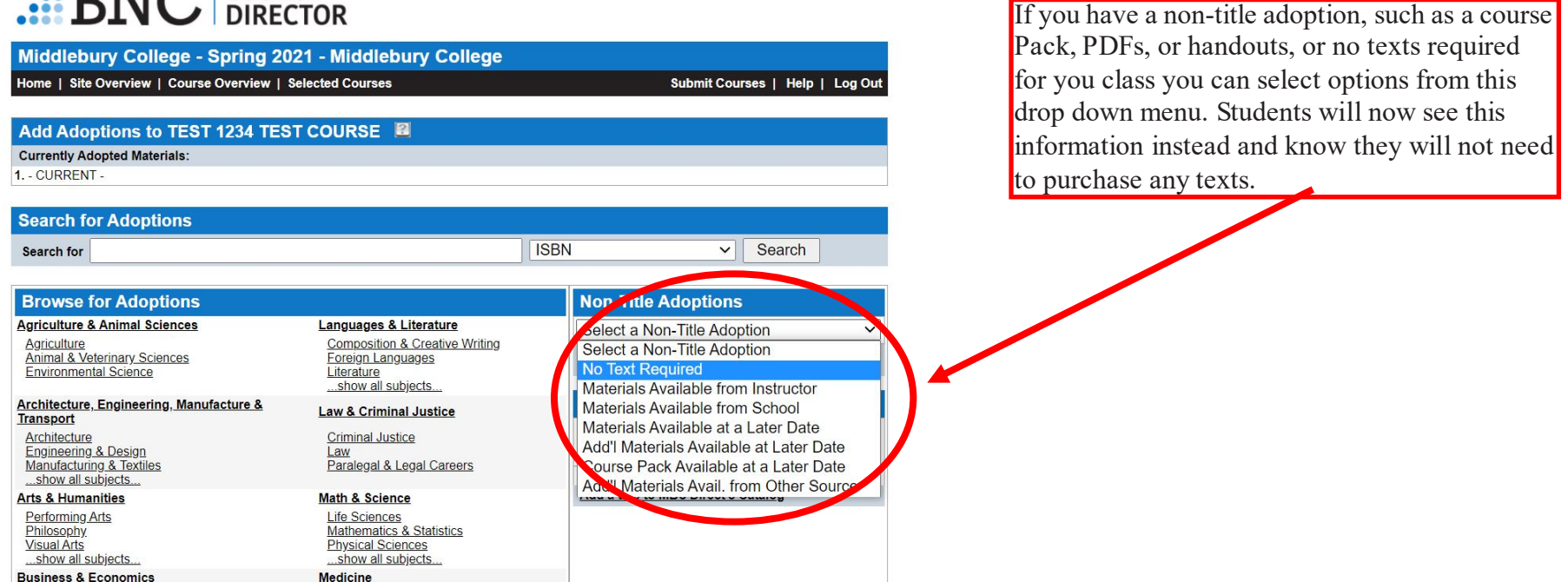

#### Approving a Course

Once you are happy with the adoptions you have added to your course, please click the "Approve" button. You will not see a "success" message but should now see the course listed as "Approved" in the list of courses. You're done! HOORAY!

This tells the college store staff that you are finished adding to your course and we will begin sourcing copies of the materials. Any changes/additions/deletions to the course materials now will need to be emailed to [textbookrequest@middlebury.edu](mailto:textbookrequest@middlebury.edu) as courses are locked once they've been submitted. This is to prevent inventory issues with late changes (either being unable to source inventory, or stocking too many and not selling).